## RÉINITIALISATION DU MOT DE **PASSE**

UTILISATEUR PRINCIPAL

## **AVANT DE COMMENCER**

- Veuillez vous munir des informations suivantes pour demander un nouveau mot de passe :
	- Numéro de client
	- Code postal (4 chiffres)
	- Adresse e-mail
- Seul l'utilisateur principal sur la base duquel le compte Häfele a été créé peut réinitialiser le mot de passe.
- Les mots de passe des co-utilisateurs doivent également être réinitialisés. Seul l'utilisateur principal peut réinitialiser ces mots de passe.

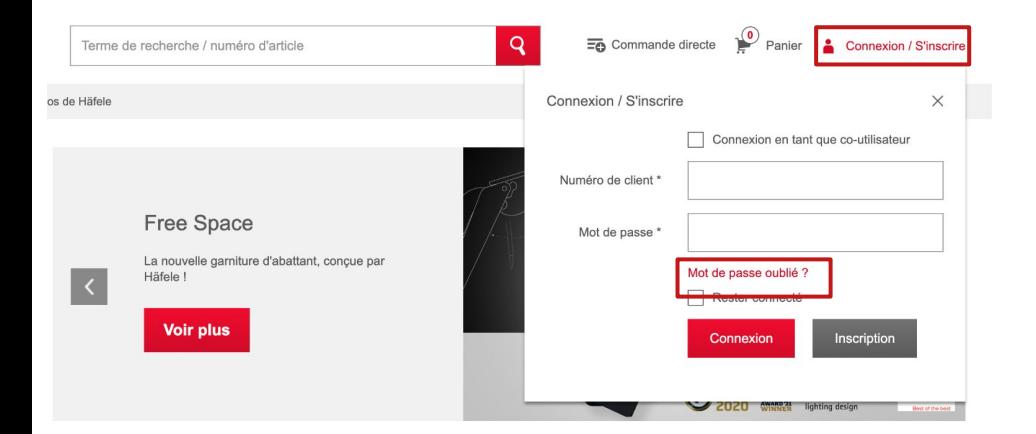

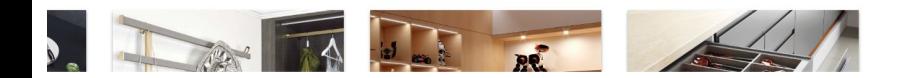

- 1. Connectez-vous via l'icône de compte en haut à droite
- 2. Cliquez sur "Mot de passe oublié".

 $\overline{ }$ 

## Créer un nouveau mot de passe

Vous êtes déjà client chez Häfele et vous avez besoin d'un nouveau mot de passe pour votre compte d'utilisateur ? Dans ce cas, veuillez remplir les champs suivants. Vous recevrez ensuite un e-mail avec un lien pour créer votre nouveau mot de passe.

Si vous ne recevez pas l'e-mail, veuillez vérifier le dossier spam de votre boîte e-mail ou contacter le service clientèle Häfele pour une assistance supplémentaire : tél. +32 52 / 45 01 14

- Vous avez oublié votre numéro de client ?
- > Vous utilisez un accès de co-utilisateur ?
- > Vous souhaitez devenir client chez Häfele ?

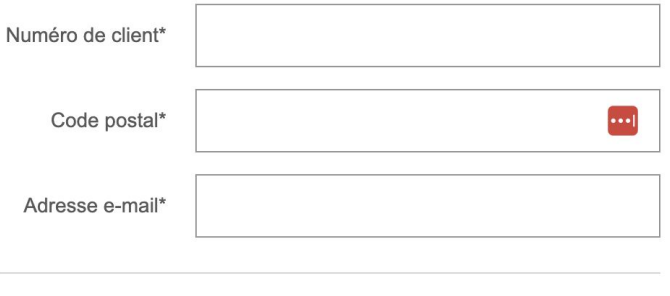

> Informations sur la protection des données

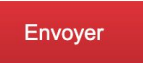

- 3. Remplissez les 3 champs ci-dessous sur le "Formulaire de récupération du mot de passe"
	- a. Numéro de client
	- b. Code postal
	- c. Adresse e-mail

We ontvingen een verzoek om het wachtwoord behorend tot dit e-mailadres te wijzigen. Indien u dit verzoek deed, gelieve onderstaande instructies te volgen.

Klik op onderstaande link om uw wachtwoord te resetten via onze beveiligde server.

https://www.hafele.be/INTERSHOP/web/WFS/Haefele-HBL-Site/nl BE/-/EUR/ViewForgotLoginData-NewPassword?uid=p fAqBIPm9AAAAEh mcB8NR0&Hash=e0568d4e367ef1b37d0f47b2397983 cceda12ee01a4dd568736e2e59f70e22c2936520db61151393

Wanneer u uw wachtwoord niet wenst te resetten, gelieve deze e-mail te negeren. Wees gerust, uw klantaccount is veilig.

Indien er niks gebeurd na het aanklikken van deze link, gelieve deze te kopiëren en in uw browservenster te plakken, of door de link hier opnieuw in te typen. Indien u terug verwezen bent naar Häfele Belgium, zullen wij instructies geven om uw wachtwoord te resetten.

Häfele Belgium zal u nooit mailen en vragen om volgende gegevens te verifiëren of bekend te maken Häfele Belgium wachtwoord, bankkaart, of rekeningnummer. Indien u een verdachte e-mail ontvangt om uw accountinfo te updaten, klik dan niet op deze link maar meld deze e-mail aan Häfele Belgium voor controle. Dank voor uw bezoek aan Häfele Belgium.

 $\overline{4}$ Vous recevrez un e-mail contenant un lien pour créer un nouveau mot de passe.